今天给大家分享一些bitget交易所的相关内容,通过详细的描述,帮助用户了解Bi tget交易平台的细节信息,从而有效提高用户的数字货币交易安全,让用户能够快 速安全地进行数字货币交易,希望能帮到大家。

 至于下载APP,打开网站在右上角就有下载渠道,可以点击直接下载,也可以扫 描相关二维码下载。对于安卓用户和iOS用户都有不同的下载渠道。

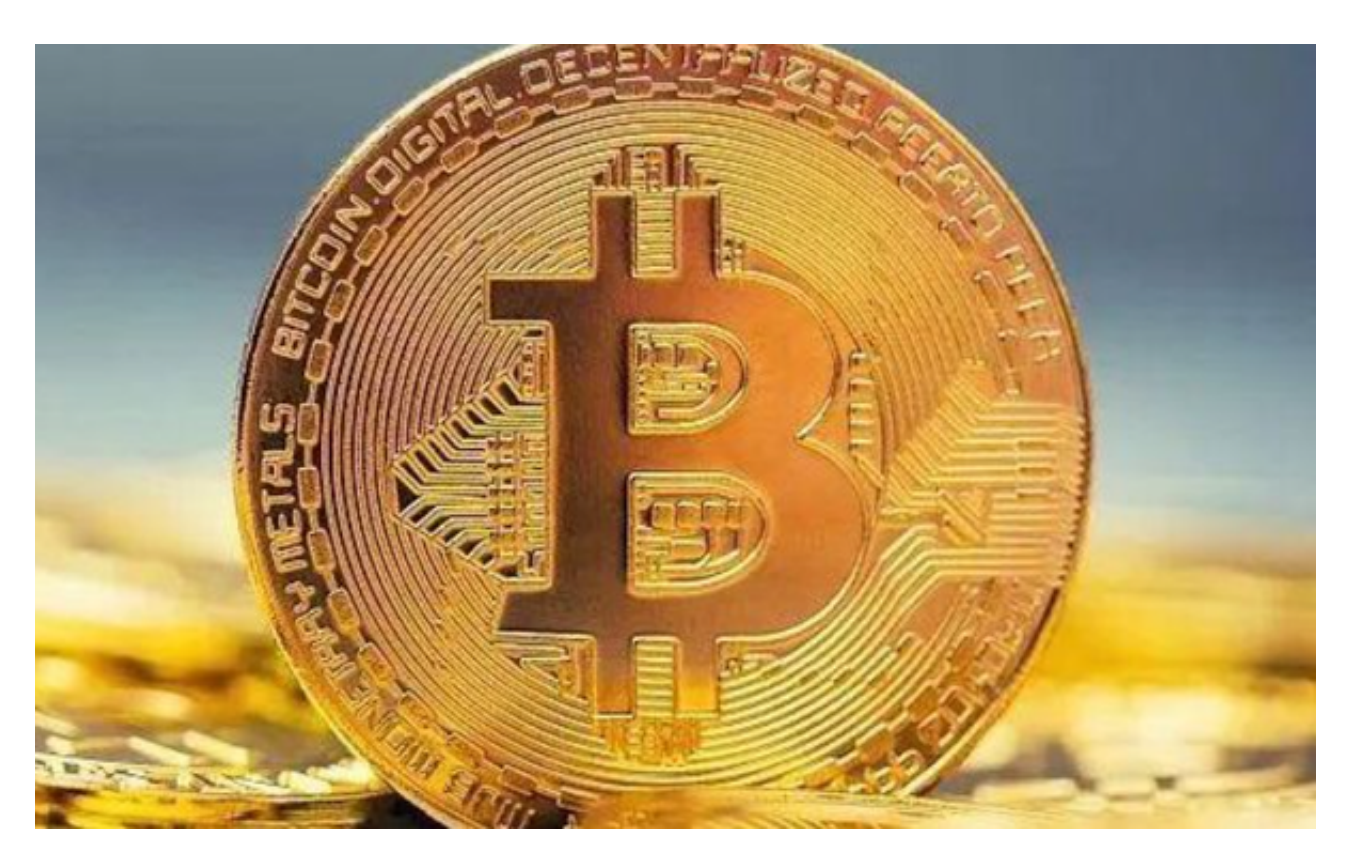

Bitget交易APP在线注册步骤: 打开Bitget交易APP并点击"注册"按钮, 在下载 并安装Bitget交易APP后,您需要打开APP并点击"注册"按钮。如果您已经有了B itget账户,可以直接登录。

如何在bitget上进行交易?

使用Bitget交易平台进行交易,可以按照以下步骤进行:

- 1、注册账户:在Bitget官网上注册账户,完成身份认证和安全设置。
- 2、充值:在账户中心选择充值,选择相应的数字货币进行充值。
- 3、选择交易对:在交易页面选择想要交易的数字货币交易对,如BTC/USDT。

4、下单:选择交易类型,如限价单或市价单,输入交易数量和价格,点击买入或 卖出按钮下单。

5、确认交易:在弹出的确认窗口中,确认交易信息和费用,输入交易密码,点击 确认交易。

 6、查看订单:在订单页面查看交易订单的状态和详情,包括成交价格、成交数量 、手续费等。

 7、提现:在账户中心选择提现,选择相应的数字货币进行提现,输入提现地址和 数量,确认提现。

 需要注意的是,在进行数字货币交易时,应注意风险控制和资产管理,不要盲目 跟风或过度杠杆交易,以免造成不必要的损失。

 货币交易涉及到资金安全问题,用户需要设置安全措施以保护账户安全。Bitget提 供了多种安全设置选项,包括手机验证、谷歌验证、资金密码等,用户可以根据自 己的需求选择不同的安全设置方式。在进行数字货币交易时,用户需要注意市场风 险,合理控制风险,以避免造成不必要的损失。